**SHARP** 

#### SCIENTIFIC CALCULATOR

# MODEL **EL-501T**

**ENGLISH**

## **OPERATION MANUAL**

#### **INTRODUCTION**

Thank you for purchasing the SHARP Scientific Calculator Model EL-501T. After reading this manual, store it in a convenient location for future reference. Note:

• On the sheet with calculation examples is used english notation (with a decimal point). • This product uses a period as a decimal point.

#### **Operational Notes**

• Do not carry the calculator around in your back pocket, as it may break when you sit down. The display is made of glass and is particularly fragile.

- Keep the calculator away from extreme heat such as on a car dashboard or near a heater, and avoid exposing it to excessively humid or dusty environments. • Since this product is not waterproof, do not use it or store it where fluids, for example
- water, can splash onto it. Raindrops, water spray, juice, coffee, steam, perspiration, etc. will also cause malfunction.
- Clean with a soft, dry cloth. Do not use solvents or a wet cloth.
- Do not drop it or apply excessive force. • Never dispose of batteries in a fire.
- Keep batteries out of the reach of children.
- For the sake of your health, try not to use this product for long periods of time. If you need to use the product for an extended period, be sure to allow your eyes, hands, arms, and body adequate rest periods (about 10–15 minutes every hour). If you experience any pain or fatigue while using this product, discontinue use
- immediately. If the discomfort continues, please consult a doctor. • This product, including accessories, may change due to upgrading without prior notice.
	- **NOTICE**

• SHARP strongly recommends that separate permanent written records be kept of all important data. Data may be lost or altered in virtually any electronic memory product under certain circumstances. Therefore, SHARP assumes no responsibility for data lost or otherwise rendered unusable whether as a result of improper use, repairs, defects, battery replacement, use after the specified battery life has expired, or any other cause

• SHARP will not be liable nor responsible for any incidental or consequential economic or property damage caused by misuse and/or malfunctions of this product and its peripherals, unless such liability is acknowledged by law.

- ♦ Press the RESET switch (on the back), with the tip of a ball-point pen or similar object, only in the following cases:
- 
- When using for the first time After replacing the battery
- To clear all memory contents
- When an abnormal condition occurs and all keys are inoperative.

Do not use an object with a breakable or sharp tip. Note that pressing the RESET

switch erases all data stored in memory. If service should be required on this calculator, use only a SHARP servicing dealer, SHARP approved service facility, or SHARP repair service where available

**Hard Case**

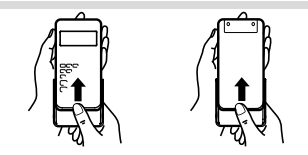

**DISPLAY**

# 

#### Mantissa Exponent

• During actual use, not all symbols are displayed at the same time. • If the value of mantissa does not fit within the range ±0.000000001 – ±9999999999, the display changes to scientific notation. The display mode can be changed

according to the purpose of the calculation.<br>
2ndF Annears when **2ndF** is pre Appears when  $\overline{2ndF}$  is pressed, indicating that the functions shown

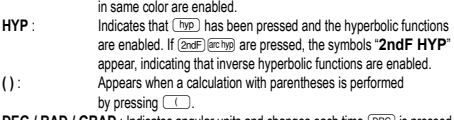

**DEG / RAD / GRAD** : Indicates angular units and changes each time <sup>(DRG)</sup> is pressed The default setting is DEG.

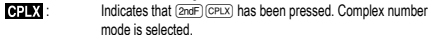

- mode is selected.<br>I: Indicates that <u>@ears (statistics mode is selected.</u>  $b$ : Indicates that  $\sqrt{2n}$  has been pressed. Binary system mode is selected.
- **a**: Indicates that  $\boxed{2ndF}$   $\rightarrow$  007) has been pressed. Octal system mode is selected.
- $H$  : Indicates that  $\overline{2n(F)}$  has been pressed. Hexadecimal system mode is selected.
- **M** : Indicates that a value is stored in the independent memory. **E** : Appears when an error is detected.

#### **BEFORE USING THE CALCULATOR**

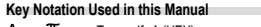

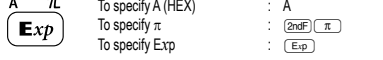

• Functions that are printed in orange above the key require (2ndF) to be pressed first before the key. Numbers for input value are not shown as keys, but as ordinary numbers.

#### **Power On and Off**

Press  $\overline{ONC}$  to turn the calculator on, and  $\overline{2ndF}$   $\overline{OFF}$  to turn it off.

#### **Clearing Numbers 1**

 $\cdot$  Press  $\overline{\circ}$  to clear the entries except for a numerical value in the independent memory and statistical data.

Notation for sexagesimal is as follows:

numbers.

degree minute<br>Nole: When the calculation ar conversion result is converted, a residua! may occur. **Coordinate Conversions 9**

12°34'56.78"

 $P(r, \theta)$ 

 $\overline{\phantom{a}}$   $\overline{\phantom{a}}$   $\overline{\phantom{a}}$   $\overline{\phantom{a}}$ 

Rectangular coord. Polar coord. **Modify Function 10** In this calculator, calculation results are internally obtained in scientific notation with up to 12 digits for the mantissa. However, since calculation results are displayed in the form designated by the display notation and the number of decimal places indicated, the internal calculation result may differ from that shown in the display. By using the modify function, the internal value is converted to match that of the display, so that the displayed value can be used without change in subsequent operations. **BINARY, OCTAL, DECIMAL, AND HEXADECIMAL OPERATIONS (N-BASE) 11** Conversions can be perform the four basic arithmetic operations, calculations with parentheses and memory calculations using binary, octal, decimal, and hexadecimal

 $\leftrightarrow$ 

 $\mathscr{L}_{\theta}$ 

 $\circ^{\Bbbk}$ 

When performing calculations in each system, first set the calculator in the desired mode before entering numbers. It can also perform conversions between numbers

Conversion is performed on the displayed value when these keys are pressed. Note: The hexadecimal numbers A – F are entered by pressing  $\overbrace{\text{[exp]}}, \overbrace{\text{[exp]}}, \overbrace{\text{[exp]}},$ 

In the binary, octal, and hexadecimal systems, fractional parts cannot be entered. When a decimal number having a fractional part is converted into a binary, octal, or hexadecimal number, the fractional part will be truncated. Likewise, when the result of a binary, octal, or hexadecimal calculation includes a fractional part, the fractional part uncated. In the binary, octal, and hexadecimal systems, negative numbers are

**COMPLEX NUMBER CALCULATIONS 12** To carry out addition, subtraction, multiplication, and division using complex numbers, press (2ndF)(CPLX) to select the complex number mode.<br>• A complex number is represented in the a + bi format. The "a" is the real part while the "bi" is the imaginary part. When inputting the real part, after inputting the number<br>press  $\boxed{\bullet}$ . When inputting the imaginary part, after inputting the number press<br> $\boxed{\bullet}$ . To obtain the result press  $\boxed{\bullet}$ . • Immediately after completing calculation, you can recall the value of the real part with  $\overline{\hspace{0.1cm} \bullet}$ , and the value of the imaginary part with  $\overline{\hspace{0.1cm} \bullet}$ . • If the complex numbers are represented as polar coordinates, press  $(2ndF)$   $\rightarrow$ xy) after

**STATISTICAL CALCULATIONS 13** 

Entered data are kept in memory until  $\overline{2ndF}$   $\overline{STAT}$  or  $\overline{2ndF}$   $\overline{OFF}$  are pressed.

• The number displayed after pressing  $\overline{[OATA]}$  or  $\overline{[2ndF]}$  co during data entry

**Statistical Calculation Formulas 14**

An error will occur if an operation exceeds the calculation ranges, or if a mathematically illegal operation is attempted. In the case of an error, the display will show "E".

**Calculation Ranges 15 • Within the ranges specified, this calculator is accurate to ±1 of the least significant digit of the mantissa. However, a calculation error increases in continuous calculations due to accumulation of each calculation error.**  (This is the same for  $y^x$ ,  $x\sqrt{ }$ , n!,  $e^x$ , *ln* etc., where continuous calculations

**Additionally, a calculation error will accumulate and become larger in the vicinity of inflection points and singular points of functions.**

If the absolute value of an entry or a final or intermediate result of a calculation is less than 10–99, the value is considered to be 0 in calculations and in the display.

*Data*  $\overline{\times}$  *frequency*  $\overline{\text{DATA}}$  (To enter multiples of the same data)

expressed in binary, octal, decimal and hexadecimal systems. Conversion to each system is performed by the following keys:<br> $\frac{2\pi dF}{(2\pi dF)(\pm \sinh x)}$ : Converts to the binary system. "*b*" appears.  $\frac{[2nd]}{[2nd]}\left(\frac{2nd}{\sqrt{2nd}}\right)$ : Converts to the binary system. "b" appears.<br>  $\frac{[2nd]}\left(\frac{2nd}{\sqrt{2nd}}\right)$ : Converts to the octal system. "b" appears.<br>  $\frac{[2nd]}\left(\frac{2nd}{\sqrt{2nd}}\right)$ : Converts to the hexadecimal system "b" appe Converts to the octal syslem. " $\sigma$ " appears. <sup>2</sup>/<sub>2ndF</sub> ( $\epsilon$ <sub>HEX</sub>): Converts to the hexadecimal syslem. "h" appears.<br>2ndF ( $\epsilon$ DEC): Converts to the decimal syslem. "b", "p", "o" and "h" disappear

( $\overline{\text{neg}}$ ),  $\overline{\text{and}}$  and  $\overline{\text{log}}$ ) and displayed as follows:<br>A →  $R$ , B →  $b$ , C →  $\zeta$ , D →  $d$ , E →  $\zeta$ , F →  $\zeta$ 

from the display

displayed as a complement.

they are input with  $\boxed{a}$  and  $\boxed{b}$ .

*n* Number of samples<br> $\overline{r}$  Sum of samples  $\overline{r}$ Σ*x* Sum of samples (*x* data) Σ*x*<sup>2</sup> Sum of squares of samples (*x* data)

**Data Entry and Correction**

**Data Entry** Data **DATA** 

**Data Correction** Correction prior to pressing (DATA): Delete incorrect data with  $\overline{(\text{owc})}$ . Correction after pressing (DATA);

or greater than 1 × 10<sup>100</sup> • The denominator is zero.

**Errors**

Before entering new data, clear the memory contents.

Reenter the data to be corrected and press  $\sqrt{2ndF}$  CD

In the statistical calculation formulas, an error will occur when: • The absolute value of the intermediate result or calculation result is equal to

• An attempt is made to take the square root of a negative number.

or correction is the number of samples (*n*).

**ERROR AND CALCULATION RANGES**

An error can be cleared by pressing  $\overline{$ <sup>owe</sup>).

**are performed internally.)**

• Calculation ranges:  $±10^{-99}$  ~  $±9.999999999$  × 10<sup>99</sup> and 0.

Press (2ndF) (STAT) to select the statistics mode. The following statistics can be obtained: Mean of samples (*x* data) *sx* Sample standard deviation (*x* data) *σx* Population standard deviation (*x* data)

• Before performing a calculation, select the angular unit.

 $P(x, y)$ 

 $\overline{X}$ 

- Press  $\overline{c \in}$  to clear the number entered prior to use of function key.
- In case of one digit correction of the entered number, press  $\overline{\rightarrow}$  (right shift key). • The exchange key ( $\sqrt{2ndF(T)}$ ) is used to exchange the number being displayed with the number stored in the working register.

#### **Priority Levels in Calculation**

- Operations are performed according to the following priority:
- Functions such as sin, *x*<sup>2</sup> and %
- *yx* , *<sup>x</sup> y*  $\overline{3}$  nCr, nPr
- $\ddot{a}$  x<sub>1</sub> ÷
- $(5)$  + –
- $\circledast$  =, M+ and other calculation ending instruction
- Calculations which are given the same priority level are executed in sequence • If parentheses are used, parenthesized calculations have precedence over any other calculations.
- Parentheses can be continuously used up to 15 times unless pending calculations exceed 4.

## **INITIAL SET UP**

#### **Mode Selection**

 $Normal mode: [2ndF] (DEF) (ONC)$ 

- 
- Used to perform arithmetic operations and function calculations.  $b, a, b$ ,  $c$  ,  $d$  and  $s$   $x$  are not displayed.
- Binary, Octal, Decimal, or Hexadecimal system mode:
- $\overline{2ndF}$   $\rightarrow$  BN),  $\overline{2ndF}$   $\rightarrow$  OCT),  $\overline{2ndF}$   $\rightarrow$  DEC) Of  $\overline{2ndF}$   $\rightarrow$  HEX
- Complex number mode: (2ndF) (CPLX)

Used to perform arithmetic operations with complex numbers.

- To clear this mode, press (2ndF) (CPLX).
- Statistics mode: 2ndF (STAT)
- Used to perform statistical calculations. To clear this mode, press (2ndF) (STAT).

When executing mode selection, statistical data will be cleared even when reselecting

the same mode. By pressing  $\sqrt{2ndF/(OF)}$  or Automatic power off function, the mode is cleared

and returned to the normal mode.

#### **Selecting the Display Notation and Decimal Places**

- When calculation result is displayed in the floating point system, pressing  $F E$ displays the result in the scientific notation system.
- Pressing  $F \to$  once more displays the result again in the floating point system. • Pressing  $\overline{2ndF(TAB)}$  and any value between O and 9 specifies the number of decimal places in the calculation result. To clear the setting of decimal places, press  $\overline{\text{2ndF}}$  TAB

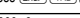

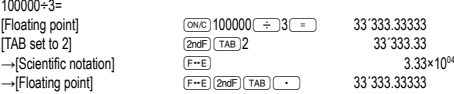

• If the value for floating point system does not fit in the following range, the calculator will display the result using scientific notation system:

0.000000001 ≤ *x* ≤ 9999999999

#### **Determination of the Angular Unit**

In this calculator, the following three angular units (degrees, radians, and grads) can be specified

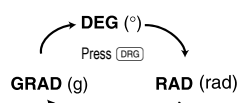

#### **SCIENTIFIC CALCULATIONS**

• Calculate in the normal mode.

 $\cdot$  In each example, press  $\overline{\text{ONC}}$  to clear the display.

- 
- **Arithmetic Operations 2** The closing parenthesis ) just before = or ; may be omitted. • When entering only a decimal place, it is not necessary to press  $\circledcirc$  before  $\circledcirc$
- 
- **Constant Calculations 3** In constant calculations, the addend becomes a constant. Subtraction and division are performed in the same manner. For multiplication, the multiplicand becomes a constant.

- **Functions 4** Refer to the calculation examples of each function.
- For most calculations using functions, enter numerical values before pressing the function key.

#### **Random Function**

calculation.

the sexagesimal system.

A pseudo-random number with three significant digits can be generated by pressing **EndF** [644004]. Random number generation is not possible when binary/octal/hexadecimal system mode is set.

**Angular Unit Conversions 5** Each time  $\frac{2\pi r}{\left(2\pi aF\right)\left(\text{DFG}\right)}$  are pressed, the angular unit changes in sequence.

**Memory Calculations 6**

This calculator has one independent memory (M). It is available in the normal mode and binary, octal, hexadecimal system mode.

subtracting a number from the memory, press  $(\pm \angle -)$  and  $(\pm \pm \angle)$ .<br>• The contents of the memory are retained even when the calculator is turned off. A value stored in memory will thus remain until it is changed or until the batteries run out. **Chain Calculations 7** • This calculator allows the previous calculation result to be used in the following

• The previous calculation result will not be recalled after entering multiple instructions. **Time, Decimal and Sexagesimal Calculations 8** Conversion between decimal and sexagesimal numbers can be performed, and, while using sexagesimal numbers, conversion to seconds and minutes notation. The four basic arithmetic operations and memory calculations can be performed using

• The independent memory is indicated by the three keys: (STO), (RCL) and (M+). Before starting a calculation, clear the memory by pressing  $\sqrt{\cos \theta}$  and  $\sqrt{\sin \theta}$ • A value can be added to or subtracted from an existing memory value. When

#### **BATTERY REPLACEMENT**

#### **Notes on Battery Replacement**

Improper handling of batteries can cause electrolyte leakage or explosion. Be sure to observe the following handling rules:

• Make sure the new battery is the correct type.

• When installing, orient the battery properly as indicated in the calculator. • The battery is factory-installed before shipment, and may be exhausted before it

reaches the service life stated in the specifications. **Notes on erasure of memory contents**

#### When the battery is replaced, the memory contents are erased. Erasure can also occur if the calculator is defective or when it is repaired. Make a note of all important memory contents in case accidental erasure occurs.

**When to Replace the Batteries**

If the display has poor contrast, the batteries require replacement.

#### **Cautions**

• An exhausted battery left in the calculator may leak and damage the calculator. • Fluid from a leaking battery accidentally entering an eye could result in serious injury.

- Should this occur, wash with clean water and immediately consult a doctor.
- Should fluid from a leaking battery come in contact with your skin or clothes,
- immediately wash with clean water. • If the product is not to be used for some time, to avoid damage to the unit from
- 
- leaking batteries, remove them and store in a safe place. Do not leave exhausted batteries inside the product.
- Keep batteries out of the reach of children.
- 
- Explosion risk may be caused by incorrect handling. Do not throw batteries into a fire as they may explode.

#### **Replacement Procedure**

- 1. Turn the power off by pressing  $(2ndF)$  (OFF).
- 2. Remove the screws and lift the battery cover to remove. (Fig. 1) 3. Remove the used battery by prying it out with a ball-point pen or other similar
- pointed device. (Fig. 2) 4. Install one new battery. Make sure the "+" side is facing up.
- 
- 5. Replace the cover and screws.

6. Press the RESET switch with the tip of a ball-point pen or similar object. • Make sure that the display appears as shown below. If the display does not appear

as shown, remove the battery, reinstall it, and check the display once again. DEG

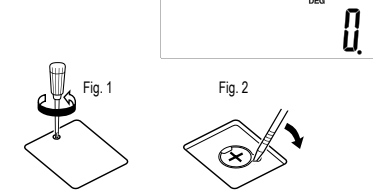

#### **Automatic Power Off Function**

This calculator will turn itself off to save battery power if no key is pressed for approximately 7 minutes.

#### **SPECIFICATIONS**

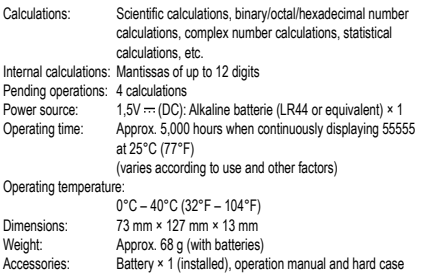

**FOR MORE INFORMATION ABOUT SHARP CALCULATORS VISIT:** http://www.sharp-calculators.com

# **CALCULATION EXAMPLES**

#### $[1]$  (ON/C) CE  $\rightarrow$  (1)

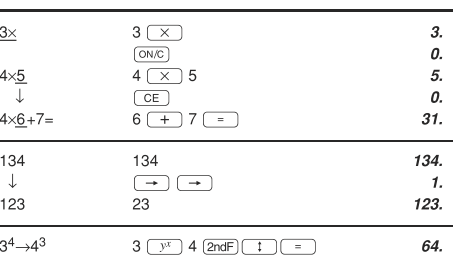

#### 

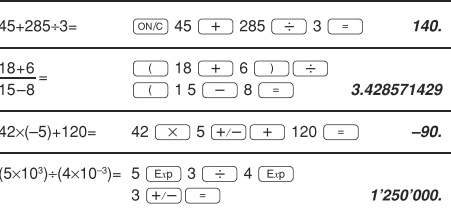

#### $[3]$

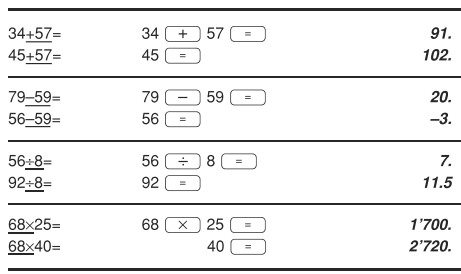

 $\begin{array}{|c|c|c|c|c|}\hline \textbf{(4)} & \textbf{\texttt{sin}} & \textbf{\texttt{cos}} & \textbf{\texttt{tan}} & \textbf{\texttt{sin}^{-1}} & \textbf{\texttt{cos}^{-1}} & \textbf{\texttt{tan}^{-1}} & \textbf{\texttt{m}} & \textbf{\texttt{DRG}} & \textbf{\texttt{hyp}} \\ \hline \text{arctyp} & \textbf{\texttt{im}} & \textbf{\texttt{log}} & \textbf{\texttt{e}^x} & \textbf{\texttt{10}^x} & \textbf{\texttt{1/X}} & \textbf{\texttt{X}^z} & \textbf{\texttt{X}^$  $\boxed{y^x}$   $\boxed{\sqrt[x]{y}}$   $\boxed{\sqrt[x]{y}}$   $\boxed{y}$   $\boxed{n!}$   $\boxed{nPr}$   $\boxed{nCr}$   $\boxed{y_6}$ 

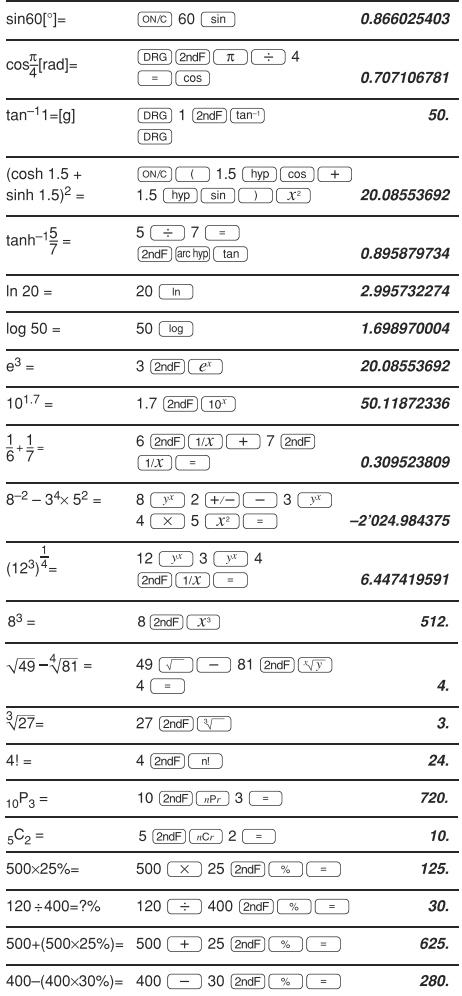

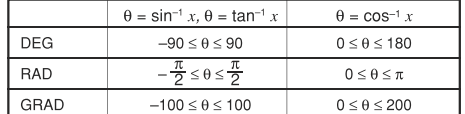

#### $[5]$  (DRG $\triangleright$

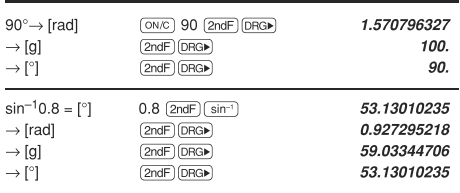

## $[6]$   $(RCL)$   $(STO)$   $(M+$

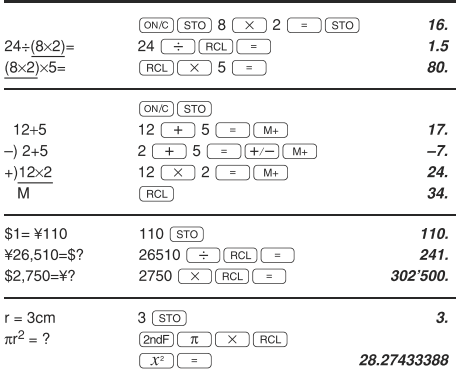

#### $[7]$  $6+4=ANS$  $\boxed{\text{ON/C}}$  6 + 4  $\boxed{\phantom{0000}}$ 10.  $ANS+5$  $+$  5  $-$ 15.  $44+37=ANS$ 81.  $44$   $+$  37  $\sqrt{ANS}$  $\sqrt{ }$ 9.

#### $[8]$   $\rightarrow$  DEG  $\rightarrow$  DMS

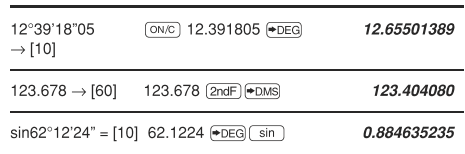

#### $[9]$  a b  $\rightarrow r\theta$   $\rightarrow xy$

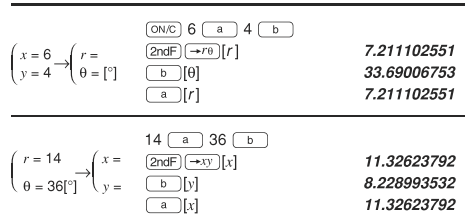

#### $[10]$  (MDF) (TAB)

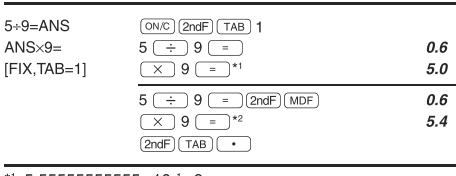

\*1 5.555555555555×10<sup>-1</sup>×9  $*20.6\times9$ 

# $[11]$   $*$  BIN)  $*$  OCT)  $*$  HEX)  $*$  DEC)

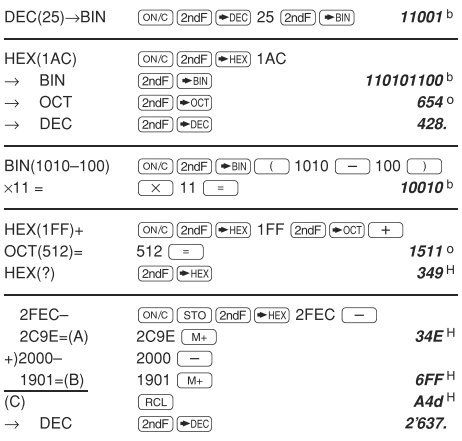

## $[12]$   $\boxed{\text{CPLY}}$   $\boxed{a}$   $\boxed{b}$   $\rightarrow r\theta$   $\rightarrow xy$

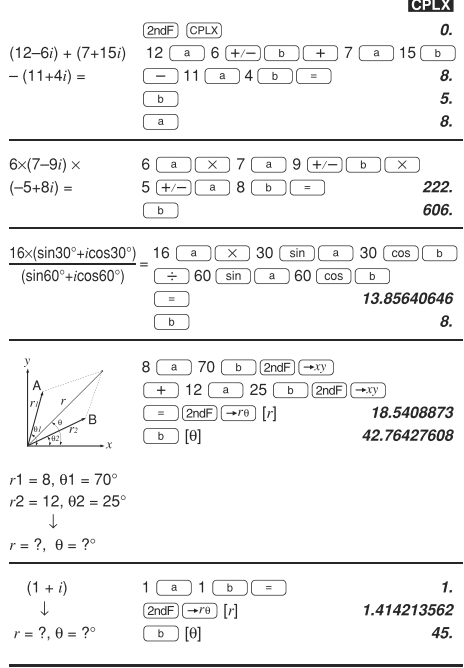

# [13]  $\boxed{\text{STAT}}$   $\boxed{\text{DATA}}$   $\boxed{\text{CD}}$   $\boxed{\overline{X}}$   $\boxed{\text{Sx}}$   $\boxed{\text{Ox}}$   $\boxed{\text{n}}$   $\boxed{\Sigma x}$   $\boxed{\Sigma x^2}$

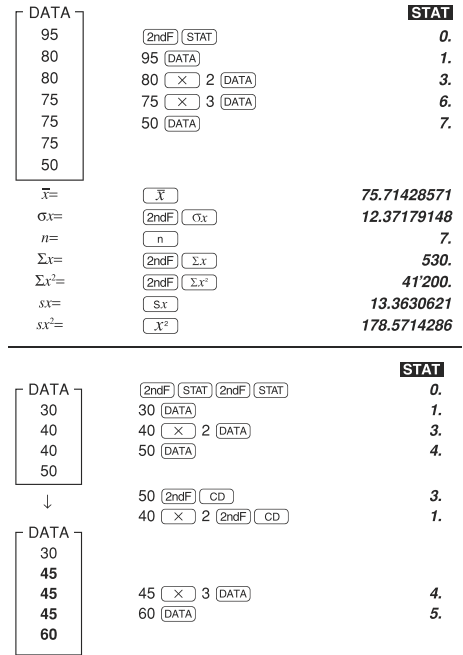

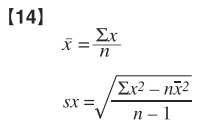

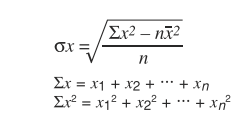

# $[15]$

 $\equiv$   $\equiv$ 

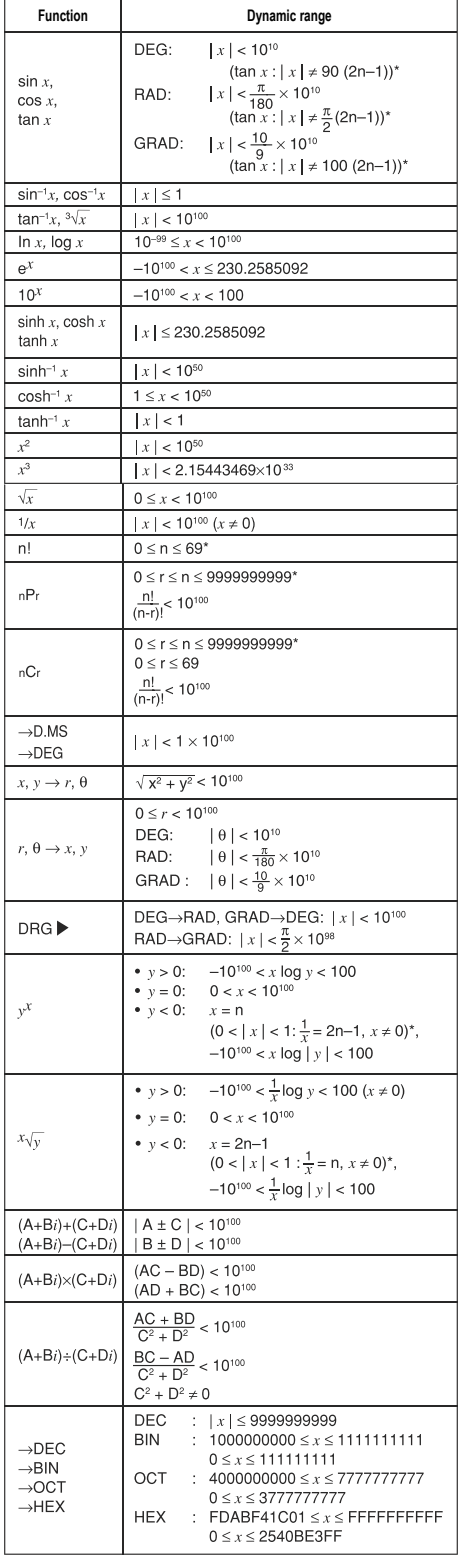

**Information on the Disposal of this Equipment and its Batteries**<br>**1. In the European Union**<br>Attention: If you want to dispose of this equipment, please do not<br>use the ordinary dust bin!

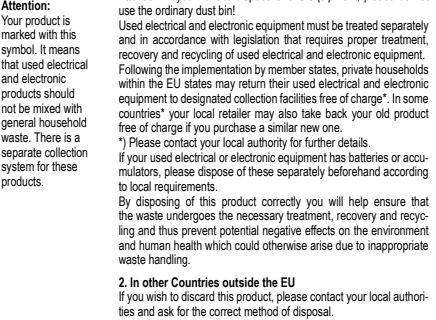

**ENGLISH**

Manufactured by: SHARP CORPORATION 1 Takumi-cho, Sakai-ku, Sakai City, Osaka 590-8522, Japan

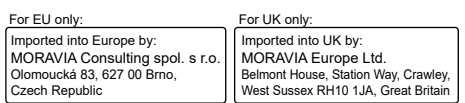

\* n, m, r: integer